# 龙芯 LoongArch 平台容器集成部署简要手册

#### 一、服务器配置

品牌:海尔

处理器:双路龙芯3C5000L

内存:128G

操作系统: Linux 4.19.90-23.17.1.v2101.a.ky10.loongarch64

### 二、安装 docker

1. 修改操作系统源配置文件

修改: /etc/yum.repos.d/kylin\_loongarch64.repo

 $[ks10-adv-os]$ 

```
name = Kylin Linux Advanced Server 10 - 0s
```

```
baseurl = http://loongarch:qwer1234QWER@update.cs2c.com.cn:8080/loo
```
#### ngarch64/

ch64/<br>gpgcheck = 0 gpgcheck = 0<br>enabled = 1

- 2. 使用命令 yum update 升级软件包。
- 3. 使用命令 yum install docker 安装 docker。
- 4. 使用命令 systemctl start docker 启动 docker。
- 5. 使用命令 docker info 测试 docker 是否启动成功。

#### 三、配置 docker

- 三、配置 docker<br>1.修改物理机 IP 地址
- 1.修改物理机 IP 地址<br>sh 0-set-docker-ip.sh

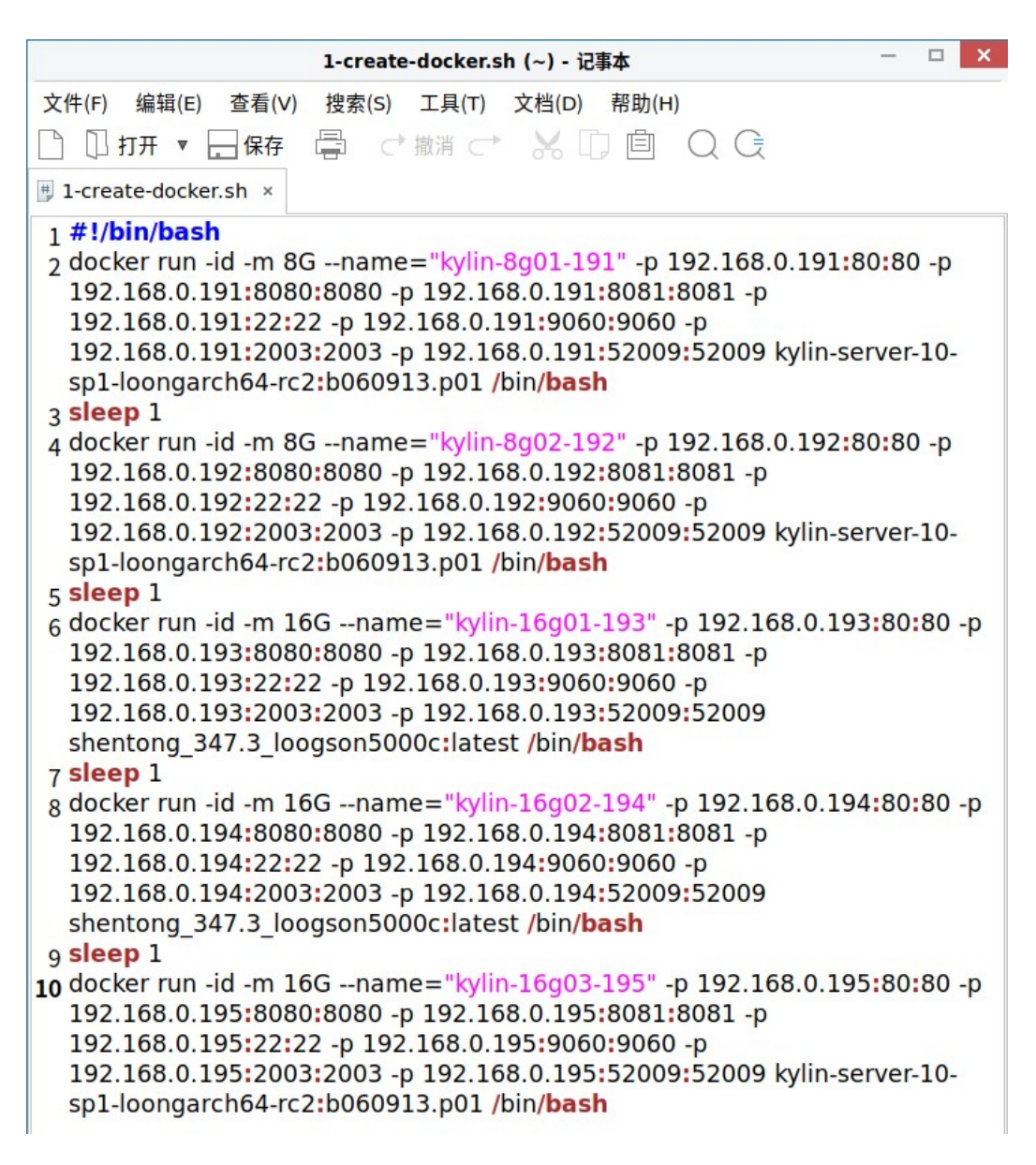

#### 4. 查看容器

docker ps

...<br>root@MiWiFi-R4A-srv ~]# docker ps<br>owTaINED ID = IMACE COMMAND CREATED  $c$ mamile **DODRO** in-server-10-sp1-loongarch64-rc2:b060913.p01 "/bin/bash" 2 hours ago Up 2 hours 192.168.0.195:22->22/tcp, 192.168.0<br>2.168.0.195:2003->2003/tcp, 192.168.0.195:8080-8081->8080-8081/tcp, 192.168.0.195:9060->9060/tcp, 192.168.  $\sim$ nentong 347.3 loogon5000c:latest<br>192.168.0.193:22->22/tcp, 192.168.0.193:2000-8081->8080-8081/tcp, 192.168.0.193:9060->9060/tcp, 192.168.0.193<br>192.168.0.193:2003->2003/tcp, 192.168.0.193:8080-8081->8080-8081/tcp, 192.168.0 。<br>r-10-sp1-loongarch64-rc2:b060913.p01 "/bin/bash" 2 hours ago Up 2 hours 192.168.0.192:22->22/tcp, 192.168.0<br>192:2003->2003/tcp, 192.168.0.192:8080-8081->8080-8081/tcp, 192.168.0.192:9060->9060/tcp, 192.168.0.192: 8g02–192<br>rver-10-sp1-loongarch64-rc2:b060913.p01 "/bin/bash" 2 hours ago Up 2 hours 192.168.0.191:22->22/tcp, 192.168.0<br>8g01–191-2003->2003/tcp, 192.168.0.191:8080-8081->8080-8081/tcp, 192.168.0.191:9060->9060/tcp, 192.1 ->>>> כלי , 1>2:100:00<br>kylin-8g0<br>| MiWiFi-R4A-srv ~1#

#### 5. 讲入容器

docker exec  $-it$  kylin-8g01-191 /bin/bash

[root@9f36ccc0617b admin]# oscardb OSRDBd start bash: oscardb OSRDBd: command not found [root@9f36ccc0617b admin]# ./oscardb OSRDBd start Starting oscar -o normal -d OSRDB: Database OSRDB startup success [root@9f36ccc0617b admin]# pwd /opt/ShenTong/admin [root@9f36ccc0617b admin]#<br>2. 导入档案管理系统数据

osrimp -udacp/manager -h192.168.0.191 -p2003 -dosrdb level=schema osrimp-udacp/manager-h192.168.0.191-p2003-dosrdblevel=schema<br>file=/root/zzz/dacp.osr log=/root/zzz/dacp.log mode=entirety ignore=false schema=dacp constraint=true index=true fromuser=dacp touser=dacp

# 五、安装应用服务器中间件 1. 安装 tongweb

1.安装 tongweb<br>scp -r root@192.168.0.190:/root/zzz/tongweb/tongweb-cloud/tongweb /opt/ scp -r root@192.168.0.190:<br>2. 配置 tongweb 端口号

- 
- 2.配置 tongweb 端口号<br>cd /opt/tongweb/conf/ cd /opt/tongweb/d<br>vi tongweb.xml
- 

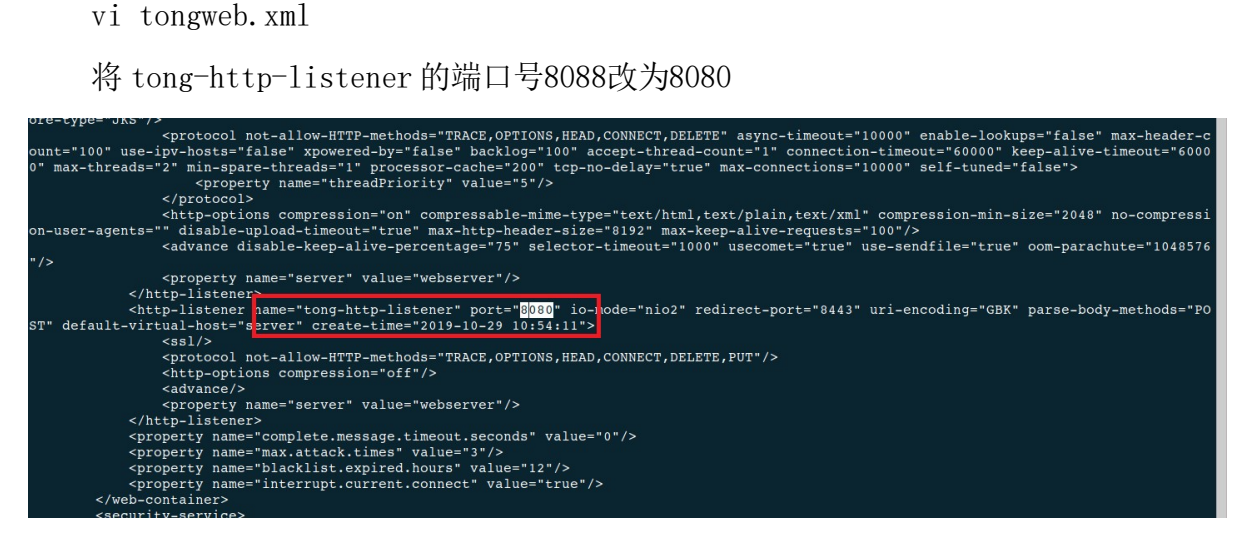

## 六、部署档案管理系统代码

scp -r root@192.168.0.190:/root/zzz/hdda /opt/tongweb/autodeploy/